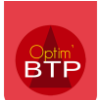

## **Comment saisir une d'absence ?**

Il est possible de pointer des heures d'absence depuis le module « **Employé** ».

**Nota bene** : En fonction de vos droits, vous pourrez saisir éventuellement les heures d'absence de certains salariés.

**1- Entrez dans « Pointage de l'employé » et appuyer sur le bouton** 

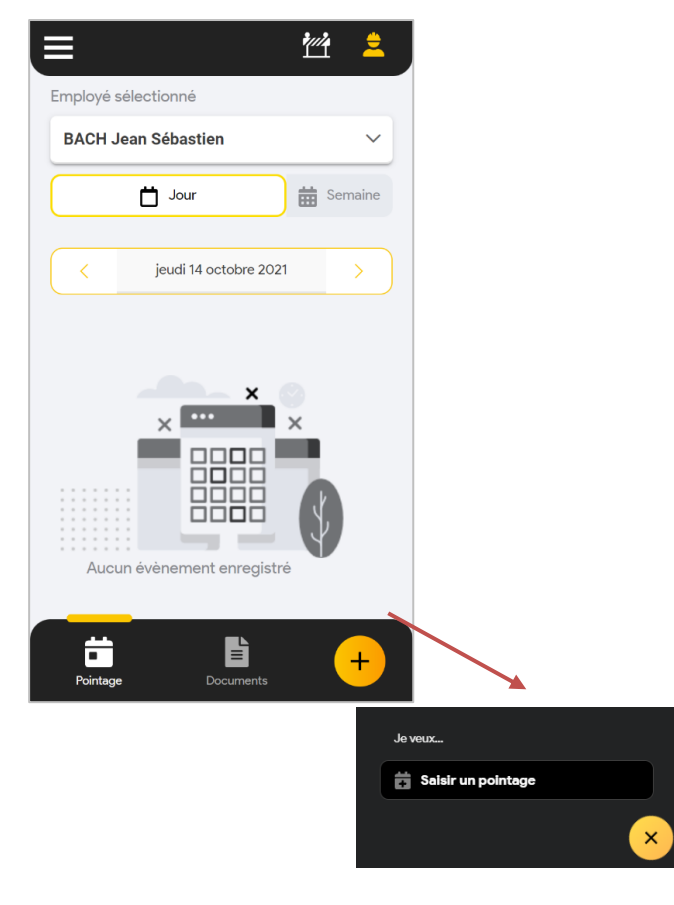

**2- Choisissez le type de saisie « Absence »**

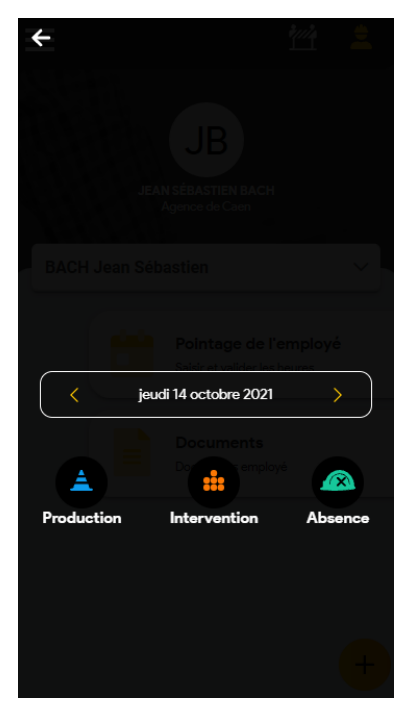

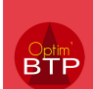

**3- Saisissez le type d'absence et la durée. Si nécessaire car demander dans les cadres des pointages, il faut remplir les horaires.**

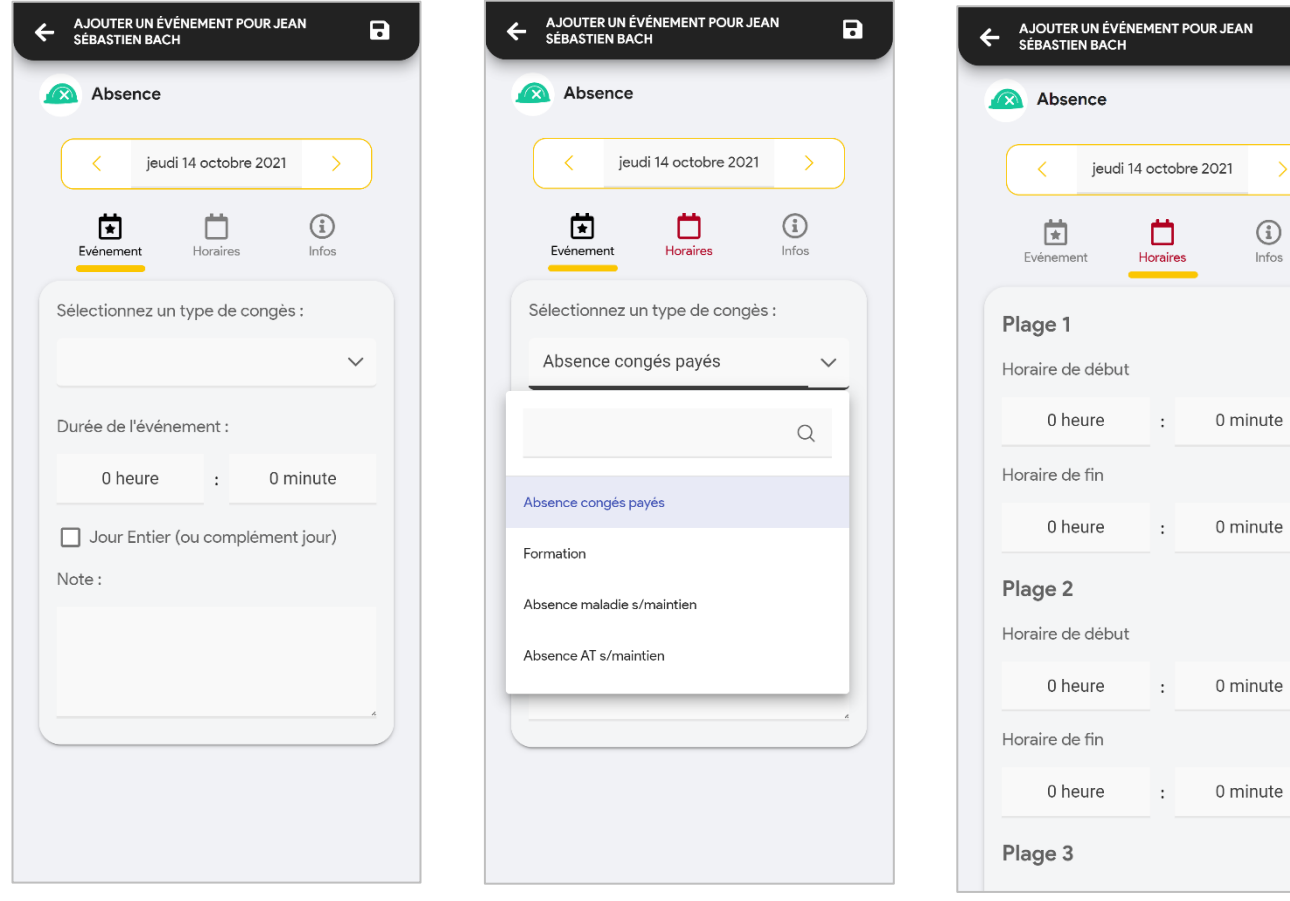

**4- Enregistrer avec la disquette en haut à droite**

 $\mathbf{a}$ 

 $\mathcal{P}$